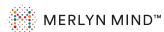

# Symphony Classroom™ Remote Control Unit

Quick Start Guide

#### Your remote

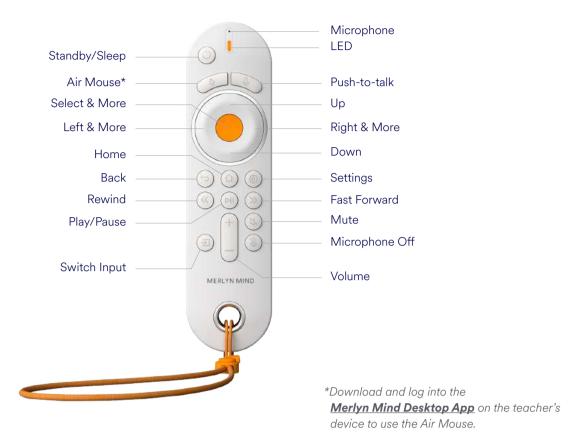

The desktop app is not currently compatible with Chromebooks.

### Set up

Before using the remote control, remove the tab inside the battery compartment to activate.

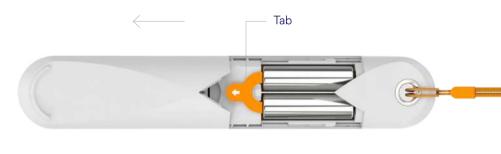

### Pairing the remote control

To pair the remote control to your device, say "Hey Merlyn, pair my remote" and follow the on-screen instructions.

### Lost your remote?

Just say, "Hey Merlyn, Where is my remote?" and Merlyn will play a sound to help you find it.

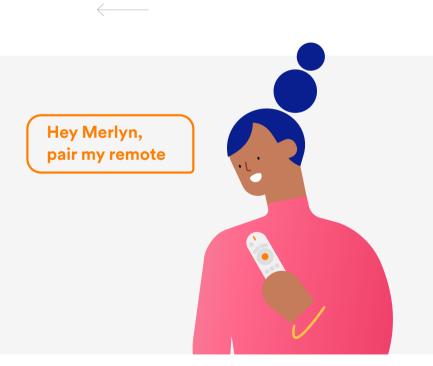

# Using your remote control

### Push-to-talk

While pressing the Push-to-talk button, you can say...

- "Play the video"
- "Fast forward two minutes and twelve seconds"
- "Mute"
- "Pause the video"
- "Go to full screen"

### Air mouse

Use your air mouse to navigate throughout your desktop just as you would use a mouse at your desk.

### Buttons

Use the buttons on your remote to control media.

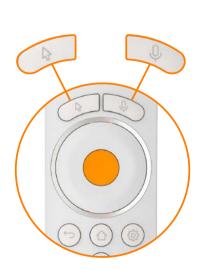

## **Limited Warranty Statement**

Your Product Accessory is covered by a Merlyn Mind, Inc. One-Year Standard Limited Warranty, the terms of which can be viewed at **merlyn.org/support**.